# **ООО «АЙСИБИКОМ»**

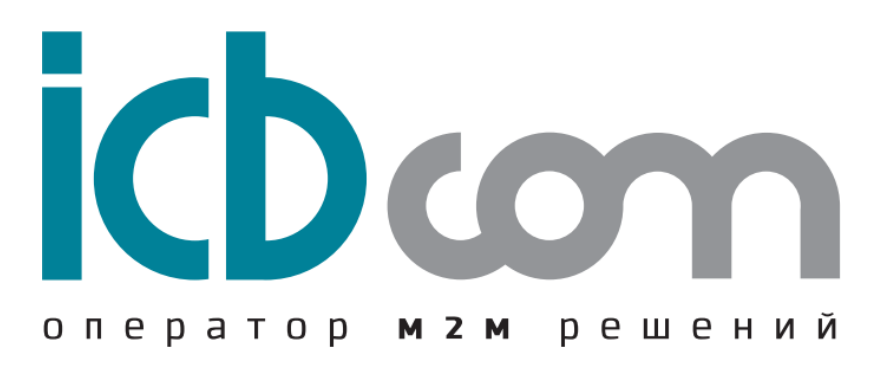

# **КОНТРОЛЛЕРЫ СБОРА И ПЕРЕДАЧИ ДАННЫХ ИЗМЕРИТЕЛЬНЫЕ «ПУМА-30»**

Модификация: «ПУМА-30.05.06 4G»

# **РУКОВОДСТВО ПО ЭКСПЛУАТАЦИИ**

**Москва**

# Содержание

# Оглавление

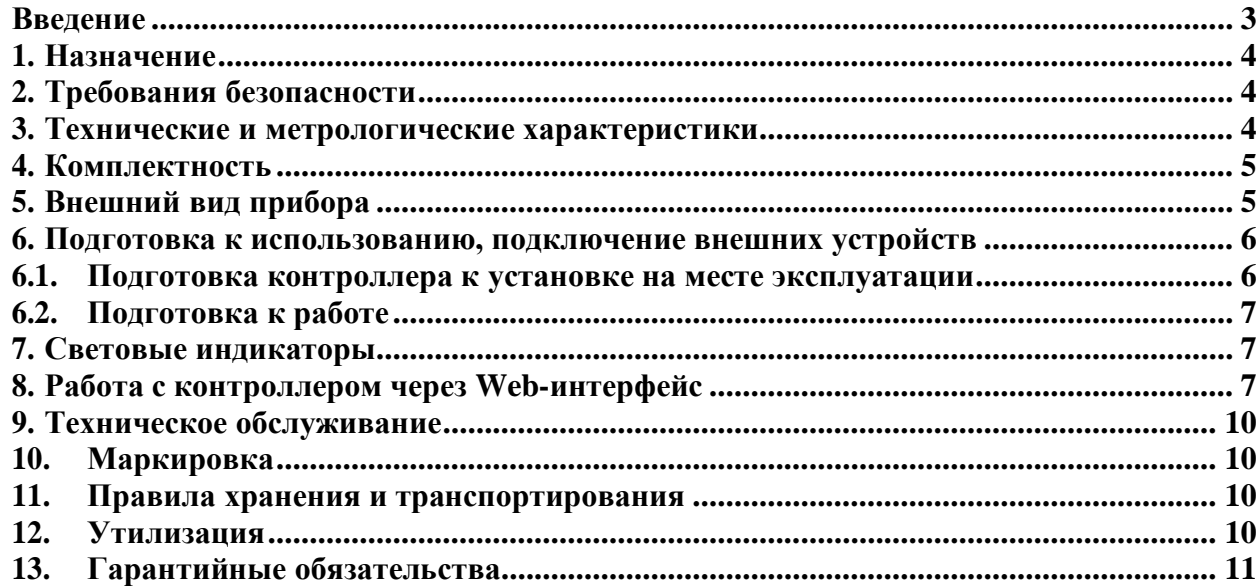

#### **Введение**

<span id="page-2-0"></span>Контроллеры сбора и передачи данных измерительные «ПУМА-30» (далее контроллеры) выпускаются в различных модификациях, в зависимости от количества входов, выходов и интерфейсов. Настоящее руководство по эксплуатации (далее – РЭ) распространяется на контроллеры версии «ПУМА-30.05.06 4G».

Руководство по эксплуатации предназначено для персонала, осуществляющего проектирование систем АИИС КУЭ, монтаж, пуско-наладочные работы, эксплуатацию, ремонт и техническое обслуживание контроллеров производства ООО «АйСиБиКом».

Персонал, допущенный к самостоятельной работе с оборудованием, должен:

- быть аттестованным для проведения монтажных и пусконаладочных работ систем АИИС КУЭ;
- иметь квалификационную группу по электробезопасности не ниже III;
- знать принцип работы и технические характеристики контроллера;
- обладать навыками работы с вычислительной техникой.
	- Персонал, осуществляющий ремонт дополнительно должен:
- быть обучен методам определения неисправностей и способам их устранения в конкретных устройствах, для которых предусмотрен ремонт на месте эксплуатации;
- обладать практическими навыками работы с паяльным оборудованием и монтажным инструментом;
- иметь опыт ремонта электронных узлов.

Контроллеры сбора и передачи данных измерительные «ПУМА-30» выпускаются по ГОСТ 22261-94 и соответствуют ТУ 4035-001-98972723-2014.

ООО «АйСиБиКом» является владельцем авторских прав на контроллеры сбора и передачи данных измерительные «ПУМА-30», а также встроенного программного обеспечения в контроллеры.

Для получения сведений о последних изменениях необходимо обращаться по адресу: РФ, 143441, Московская обл, г. Красногорск, д. Путилково, тер. Гринвуд, 17, пом 21-28, [www.icbcom.ru.](http://www.icbcom.ru/)

#### **1. Назначение**

<span id="page-3-0"></span>Контроллеры сбора и передачи данных измерительные «ПУМА-30» предназначены для сбора и передачи данных о потреблении энергоресурсов от первичных преобразователей – счетчиков энергоресурсов, а также для контроля состояния и управления режимами оборудования удаленного объекта.

Контроллеры применяются для построения автоматизированных информационно-измерительных систем коммерческого учёта электроэнергии (АИИС КУЭ) и других энергоресурсов, а также для построения систем мониторинга, диспетчеризации, контроля состояния и управления режимами оборудованияудаленного объекта.

## **2. Требования безопасности**

<span id="page-3-1"></span>Перед началом использования необходимо ознакомиться с эксплуатационной документацией на контроллер.

Оборудование, подключаемое к контроллеру сторонних производителей, должно соответствовать требования по безопасности и ЭМС.

Счетчики энергоресурсов сторонних производителей, подключаемые к контроллеру должны соответствовать ГОСТ 31818.11-2012.

Вычислительные аппаратно - программные средства, устанавливаемые в ЦП, должны удовлетворять требованиям ГОСТ 30804.3.2-2013, ГОСТ 30804.3.3-2013.

Источники бесперебойного питания, входящие в состав дополнительного оборудования, должны удовлетворять требованиям ГОСТ Р 50745-99, ГОСТ 30804.3.2- 2013, ГОСТ 30804.3.3-2013.

При монтаже следует соблюдать Межотраслевые правила по охране труда при эксплуатации электроустановок ПОТ РМ-016-2001 РД 153-34.0-03.150-00.

Помещение, в котором устанавливаются контроллеры, должно отвечать требованиям, изложенным в «Правилах изделия электроустановок» (Главгосэнергонадзор России, М., 1998г.).

По степени защиты от поражения электрическим током контроллер относится к классу III по ГОСТ 12.2.007.0.

## **3. Технические и метрологические характеристики**

<span id="page-3-2"></span>По устойчивости к воздействию механических и климатических внешних факторов в процессе эксплуатации по ГОСТ 22261-94 контроллер соответствует группе **4.** Возможно исполнение контроллера по специальному заказу с расширенным температурным диапазоном эксплуатации (от минус 20 ºС до плюс 55 ºС).

Основные технические и метрологические характеристики контроллера «ПУМА-30.05.06 4G» приведены в Таблице № 2.

# Таблица №2. Основные технические характеристики

![](_page_4_Picture_421.jpeg)

# <span id="page-4-0"></span>**4. Комплектность**

# Комплектность контроллера приведена в Таблице 3.

# Таблица 3. Комплектность контроллера

![](_page_4_Picture_422.jpeg)

# **5. Внешний вид прибора**

<span id="page-4-1"></span>Контроллер представляет собой прибор, выполненный в прочномпластмассовом корпусе. Внутри корпуса располагается плата с микроконтроллером, запоминающим устройством, узлом интерфейса RS485, Ethernet, GSM-модемом.

Снаружи корпуса расположены разъёмы для подключения интерфейсных кабелей. Светодиодные индикаторы отображают подачу питания на контроллер и его работу и передачу данных.

Настройка, контроль за работой контроллера возможны с использованием персонального компьютера, подключаемого через интерфейс RS485.

По последовательным интерфейсам RS485, Ethernet, GSM (4G/GPRS), осуществляется обмен данными между ЦП и внешним оборудованием, подключенным к устройству.

Конструкция контроллера позволяет размещать его в электротехнических монтажных шкафах.

На лицевой панели контроллера нанесены следующие надписи: типустройства, модификация, маркировка разъёмов питания и портов, обозначение светодиодных индикаторов.

Внешний вид контроллера представлен на рис.1.

![](_page_5_Picture_5.jpeg)

Рисунок 1 - Внешний вид контроллера

### **6. Подготовка к использованию, подключение внешних устройств**

#### <span id="page-5-1"></span><span id="page-5-0"></span>**6.1. Подготовка контроллера к установке на месте эксплуатации**

Перед установкой контроллера необходимо выполнить внешний осмотр с целью выявления механических повреждений корпуса прибора. Если контроллер находился в условиях, отличных от условий эксплуатации, то перед подключением питания его необходимо выдержать в течение 2 часов при условиях эксплуатации.

При выборе места для установки следует руководствоваться следующими критериями: не следует устанавливать контроллер в местах, где возможно присутствие пыли или агрессивных газов, располагать вблизи мощных источников электромагнитных и тепловых излучений или местах, подверженных тряске, вибрации или воздействию воды.

Места крепления на задней стороне контроллера позволяют устанавливать его на DIN рейку размера 35мм.

# <span id="page-6-0"></span>**6.2. Подготовка к работе**

Кабели интерфейсов в соответствии с проектом подключаются к разъёмам, расположенным на боковой стороне корпуса прибора (рис.1) в то время, когда прибор выключен. Включение прибора осуществляется после подачи напряжения питания через разъём питания, расположенный сбоку корпуса.

После включения питания происходит загрузка настроек и подготовка прибора к работе.

*Примечание: Подсоединение к источнику питания выполнять проводом сечением не менее 0,5мм<sup>2</sup> через внешний предохранитель 2А или автоматический выключатель*

<span id="page-6-1"></span>*категории А.*

# **7. Световые индикаторы**

На корпусе прибора расположены следующие световые индикаторы, которые отображают состояние и режимы работы:

- ➢ "Пит" включен постоянно после подачи питания. Сигнализирует о наличии в устройстве напряжения питания.
- ➢ "Стат" включается (красным цветом) после осуществления передачи данных по одному из интерфейсов. Индикатор выключается после получения ответа от устройства. В случае отсутствия ответа от устройства светодиод выключается через 5 секунд после передачи данных.
- $\triangleright$  SIM1/SIM2 сигнализирует о работе сим-карты.
- $\triangleright$  GSM включается при передаче данных по сети GSM (4G/GPRS).
- ➢ ТРМС диод активен в момент нагрева.

### **Примечание:**

*Устройство предназначено для работы при низких температурах.*

*Для обеспечения нормальных условий окружающей среды для работы процессора в устройство встроена система нагрева. Когда устройство нагревается, никакие функции устройства не доступны. После достижения необходимой температуры, внутри устройства включается процессор, который отключает нагрев и становятся доступны все функции прибора.*

# **8. Работа с контроллером через Web-интерфейс**

<span id="page-6-2"></span>Для осуществления настройки и считывания параметров работы контроллера может использоваться Web-интерфейс, для входа в который необходимо:

- 1. Подключиться в одну сеть Ethernet с контроллером.
- 2. В браузере набрать IP адрес контроллера, после чего появится страница со ссылкой Setup (рисунок 3).

![](_page_7_Picture_0.jpeg)

Рисунок 2 – Форма загрузки Web-интерфейса

3. При нажатии на ссылку Setup загружается страница с запросом пароля и логина. Необходимо произвести авторизацию:

![](_page_7_Figure_3.jpeg)

Рисунок 3 – Форма авторизации для входа в Web-интерфейс

После прохождения процедуры авторизации появляется страница со ссылками, с помощью которых возможно изменение параметров устройства (рисунок 5).

![](_page_7_Picture_178.jpeg)

Рисунок 4 - Форма Web-интерфейса

Для изменения параметров необходимо войти в меню «Common setup» (рисунок 5), после чего появится форма, в которой следует сделать необходимые настройки:

![](_page_8_Figure_0.jpeg)

Рисунок 5 - Форма настройки параметров

# **9. Техническое обслуживание**

<span id="page-9-0"></span>Техническое обслуживание должны проводить лица, изучившие настоящее руководство по эксплуатации.

Периодическое обслуживание заключается в осмотре внешнего вида прибора, в снятии измерительной информации, проверки хода системного времени, проверки связи через интерфейсы RS485 и Ethernet.

Осмотр следует проводить не реже 1 раза в год, при этом проверяется надёжность крепления приборов на месте эксплуатации, состояние кабельных линий и сохранность пломб.

Синхронизация часов контроллера должна производиться не реже 1 раза всутки. Синхронизация должна производиться от сервера, к которому подключено устройство синхронизации времени утверждённого типа.

# **10. Маркировка**

<span id="page-9-1"></span>Маркировка контроллера должна соответствовать ГОСТ 22261-94 и чертежам предприятия изготовителя.

Один из винтов крепления нижней крышки контроллера пломбируется путём нанесения оттиска ОТК предприятия-изготовителя или службой, осуществляющей поверку контроллера.

# **11. Правила хранения и транспортирования**

<span id="page-9-2"></span>Климатические условия транспортирования контроллера по ГОСТ Р МЭК 60870-2-2-2001 соответствует группе Сt2:

– температура окружающего воздуха от минус 40°С до плюс 70°С;

– верхнее значение относительной влажности воздуха до 95% при плюс 45°С;

– атмосферное давление от 84,0 до 106,0 кПа (от 630 до 800 мм.рт.ст.).

Транспортирование в самолётах должно производиться в соответствии с правилами перевозки багажа и грузов по воздушным линиям.

Транспортирование контроллера морским транспортом должно производиться в соответствии с «Правилами безопасной морской перевозки генеральных грузов», ЦРИА, Морфлот, 1982г.

При отправке контроллера в районы Крайнего Севера или труднодоступные районы упаковка должна производиться по ГОСТ 15846-2002.

Контроллер должен храниться в упаковке в складских помещенияхпотребителя (поставщика) по ГОСТ Р МЭК 60870-2-2-2001 группа B2:

- температура окружающего воздуха от плюс 5°С до плюс 40°С;
- относительная влажность воздуха от 5% до 80%;
- солнечное излучение, 700 Вт/м2;
- конденсация влаги, образования инея, осадки гонимые ветром отсутствуют.

Допускается кратковременное повышение влажности до 98% при температуре, не более +25°С, без конденсации влаги, но суммарно, не более 1 месяца в год.

# **12. Утилизация**

<span id="page-9-3"></span>Контроллер не содержит в своём составе опасных или ядовитых веществ, способных нанести вред здоровью человека или окружающей среде, поэтому утилизация контроллера может производиться по правилам утилизации общепромышленных отходов.

При утилизации корпус контроллера, состоящий из пластмассы, может быть, подвергнут вторичной переработке.

Остальные компоненты контроллера (электронные платы, разъёмы и т.п.) содержат крайне малые величины драгоценных металлов и поэтому, их вторичную переработку производить не целесообразно.

## **13. Гарантийные обязательства**

<span id="page-10-0"></span>Гарантийный срок эксплуатации контроллера – 12 месяцев с момента изготовления, включая срок хранения 6 месяцев с момента изготовления контроллера.

В течении гарантийного срока предприятие-изготовитель производит бесплатную замену и ремонт контроллера. Гарантия не распространяется на дефекты, возникающие вследствие некомпетентного обращения, обслуживания, хранения и транспортирования.

# Приложение 1. Список команд

![](_page_11_Picture_7.jpeg)

![](_page_12_Picture_425.jpeg)

#### **Установка параметров интерфейсов**

![](_page_13_Picture_457.jpeg)

![](_page_13_Picture_458.jpeg)

![](_page_13_Picture_459.jpeg)

# **Опрос датчика температуры**

![](_page_13_Picture_460.jpeg)

![](_page_14_Picture_422.jpeg)

# **Управление оборудованием по HTTP**

![](_page_14_Picture_423.jpeg)

#### **Псевдонимы**

![](_page_14_Picture_424.jpeg)

# **Упрощенный планировщик**

![](_page_14_Picture_425.jpeg)

## **Планировщик заданий CRON**

![](_page_14_Picture_426.jpeg)

![](_page_15_Picture_555.jpeg)

#### **Планировщик однократных заданий**

![](_page_15_Picture_556.jpeg)

![](_page_16_Picture_485.jpeg)

# **Управление релейными выходами**

![](_page_16_Picture_486.jpeg)

# **Дискретные цифровые входы**

![](_page_16_Picture_487.jpeg)

# **Обработка изменения состояния на цифровых входах**

![](_page_16_Picture_488.jpeg)

![](_page_17_Picture_465.jpeg)

# **Передача и приём данных через sms**

![](_page_17_Picture_466.jpeg)

![](_page_18_Picture_435.jpeg)

#### **Работа с модемом**

![](_page_18_Picture_436.jpeg)

![](_page_19_Picture_16.jpeg)

# Работа с Ethernet

![](_page_19_Picture_17.jpeg)

# Одиночные транзитные команды

![](_page_19_Picture_18.jpeg)

# Транзитный режим

![](_page_19_Picture_19.jpeg)

![](_page_20_Picture_397.jpeg)

![](_page_21_Picture_495.jpeg)

![](_page_21_Picture_496.jpeg)

![](_page_22_Picture_12.jpeg)

# Скрипт опроса счётчика Меркурий-т200

![](_page_22_Picture_13.jpeg)

# Работа в режиме конвертера интерфейсов по UDP

![](_page_22_Picture_14.jpeg)

![](_page_23_Picture_80.jpeg)